$\mathbf{U}$   $\mathbf{S}$  $\mathbf{0}$  $R$ M A R I  $N$  E

### FOR THE LATEST GAME RELEASES AND NEWS VISIT WWW.CODEMASTERS.COM

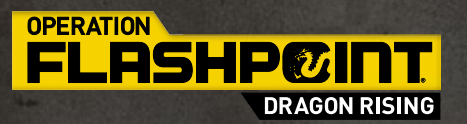

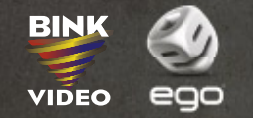

© 2009 The Codemasters Software Company Limited ("Codemasters"). All rights reserved. "Codemasters"® and<br>"Operation Flashpoint"® are registered trademarks owned by Codemasters. "Dragon Rising"™, "EGO"™ and the<br>Codemasters © 1996-2008 Havok.com Inc. (and its Licensors). All rights reserved. Uses Bink Video. Copyright (C) 1997-2009<br>by RAD Game Tools, Inc. This product contains copyrighted material owned or distributed under authority by<br>Quaza 2008 Lua.org, PUC-Rio. Permission is hereby granted, free of charge, to any person obtaining a copy of this software<br>and associated documentation files (the "Software"), to deal in the Software without restriction, includi NONINFRINGEMENT. IN NO EVENT SHALL THE AUTHORS OR COPYRIGHT HOLDERS BE LIABLE FOR ANY CLAIM, DAMAGES OR OTHER LIABILITY, WHETHER IN AN ACTION OF CONTRACT, TORT OR OTHERWISE, ARISING FROM, OUT OF OR IN CONNECTION WITH THE SOFTWARE OR THE USE OR OTHER DEALINGS IN THE SOFTWARE. All other copyrights or trademarks are the property of their respective owners and are being used under license. Developed and published by Codemasters. Unauthorised copying, adaptation, rental, lending, re-sale, arcade use, charging for use, broadcast, cable transmission, public performance, distribution or extraction of this product or any<br>trademark or copyright work that forms part of this product is prohibited. This product is not endorsed

# **FIELD MANUAL OPERATION FLASHPOINT: DRAGON RISING**

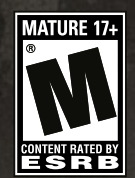

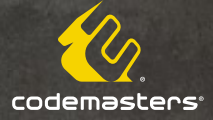

**FM-032** 

**POFPCDUS05 767649402472**

#### Important Health Warning About Playing Video Games

#### **Photosensitive seizures**

A very small percentage of people may experience a seizure when exposed to certain visual images, including flashing lights or patterns that may appear in video games. Even people who have no history of seizures or epilepsy may have an undiagnosed condition that can cause these "photosensitive epileptic seizures" while watching video games.

These seizures may have a variety of symptoms, including lightheadedness, altered vision, eye or face twitching, jerking or shaking of arms or legs, disorientation, confusion, or momentary loss of awareness. Seizures may also cause loss of consciousness or convulsions that can lead to injury from falling down or striking nearby objects.

Immediately stop playing and consult a doctor if you experience any of these symptoms. Parents should watch for or ask their children about the above symptoms children and teenagers are more likely than adults to experience these seizures. The risk of photosensitive epileptic seizures may be reduced by taking the following precautions: Sit farther from the screen; use a smaller screen; play in a well-lit room; do not play when you are drowsy or fatigued.

If you or any of your relatives have a history of seizures or epilepsy, consult a doctor before playing.

#### ESRB Game Ratings

The Entertainment Software Rating Board (ESRB) ratings are designed to provide consumers, especially parents, with concise, impartial guidance about the ageappropriateness and content of computer and video games. This information can help consumers make informed purchase decisions about which games they deem suitable for their children and families.

ESRB ratings have two equal parts:

- **Rating Symbols** suggest age appropriateness for the game. These symbols appear on the front of virtually every game box available for retail sale or rental in the United States and Canada.
- **Content Descriptors** indicate elements in a game that may have triggered a particular rating and/or may be of interest or concern. The descriptors appear on the back of the box next to the rating symbol.

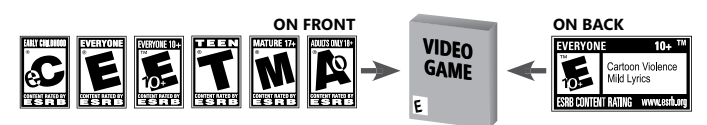

For more information, visit **www.ESRB.org**

### CONTENTS

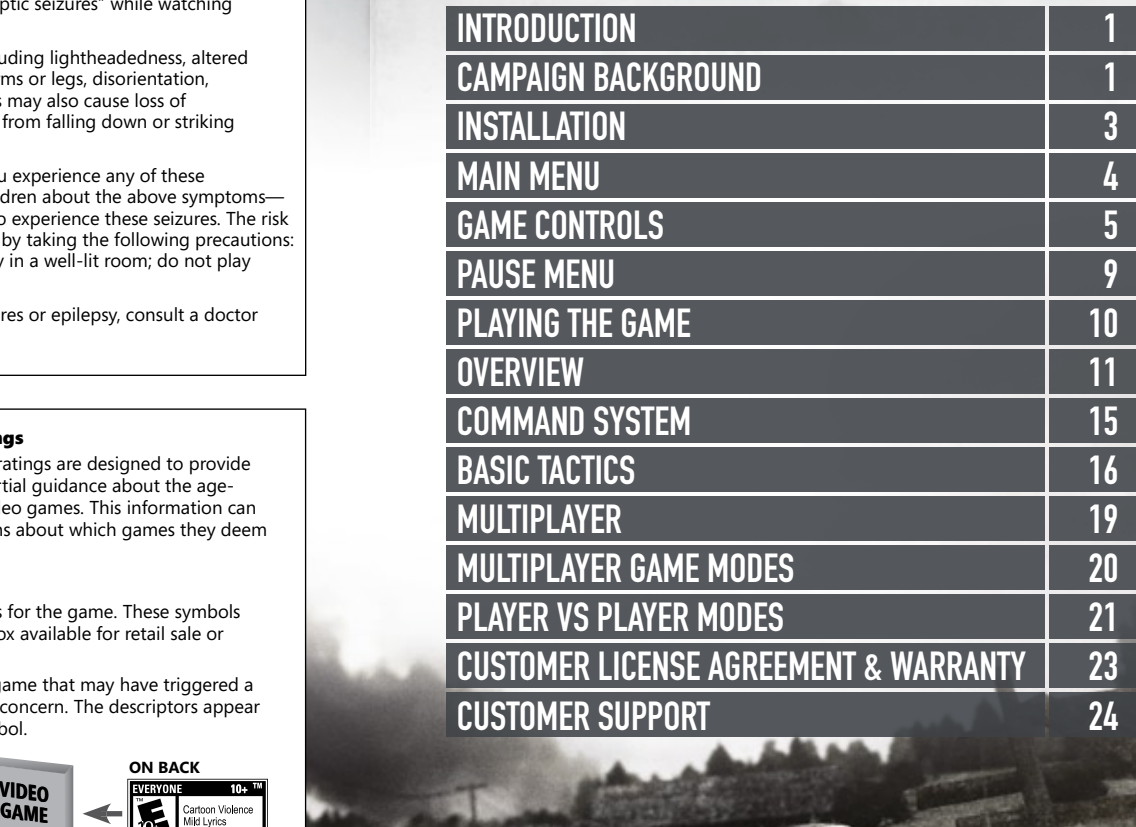

## INTRODUCTION

IN THE PACIFIC OCEAN NORTH OF JAPAN, SKIRA ISLAND IS A FORMER<br>CHINESE TERRITORY THAT WAS CLAIMED BY JAPAN AND THEN RUSSIA N THE PACIFIC OCEAN NORTH OF JAPAN, SKIRA ISLAND IS A FORMER FOLLOWING WORLD WAR II. CONCEALING SOME OF THE RICHEST REMAINING OIL RESERVES IN THE WORLD, RUSSIAN AND AMERICAN COMPANIES HAVE FINALLY SUCCEEDED IN GAINING ACCESS TO ITS HIDDEN RESOURCES.

As the world plunges into the deepest economic crisis for a generation, the great capitalist experiment in China begins to crack under the strain. Falling global demand for Chinese manufacturing causes workers to take to the streets in protest. Seizing the opportunity to wrest public support and control away from the reformist leadership, hard-line Communist General Zheng mobilizes his forces in the north of China acting in what he believes to be the best interests of the people.

Russia responds and tensions in the region build as both Russian and Chinese armies mass on their common border. With domestic oil reserves depleting, General Zheng orders a tactical lightning assault and secures Skira Island without resistance. War between the two great

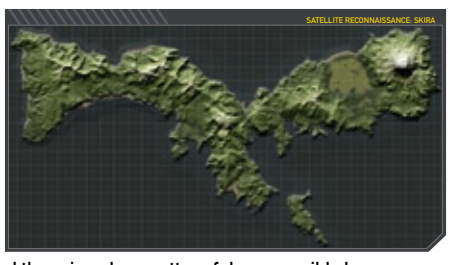

superpowers is about to erupt and there is only a matter of days, possibly hours, before a full scale conflict breaks out. Knowing that they cannot fight a war on two fronts, Russia capitalizes on U.S. interest in Skira and requests assistance from the United States to liberate the island. Success on Skira could avert total war on the mainland.

## CAMPAIGN BACKGROUND

In the bitterly cold waters of the northern Pacific, in the forgotten seas north of Japan, lies a crossroads between nations, Skira Island. For almost 1000 years the control and sovereignty of Skira and the Sakhalin island chain has been disputed, in treaties, deals and conflict. First settled by the Chinese during the 15th century, this far flung outpost soon drew the attention of China's neighbours, with Japan and then Russia establishing colonies on the island over the next three centuries.

As imperial China faded from power during the 19th century, Russia and Japan made treaties and eventually went to war over control of the island. This culminated at the end of World War II with complete occupation by the Soviet Union and the forced expulsion of the islands' Japanese population in its entirety.

As the world powers settled into the Cold War, Russia discovered significant oil reserves beneath the islands, on a scale to rival those discovered in the Middle East. As drilling in this remote location is difficult and technically challenging, Russia was only able to make limited progress in reaching this vast wealth of resources. Once the Cold War's grip on the world came to an end, the newly born Russian Federation called in western corporations, for both their technical expertise and significant financial investment. By the end of the 20th century major drilling operations were underway on an industrial scale.

With the beginning of the 21st century China experienced a major economic boom, emerging as one of the world's key economic superpowers. Domestic production of oil is soon outpaced by its incredible growth and China begins to compete with the west for oil resources. By the end of the first decade of the new millennium, the worst financial crisis for a generation plunges the world into a global recession. China, with its heavy reliance on manufacturing and exports is hit hard with spiralling unemployment and increasing social unrest.

The reformist leadership of the Communist Party begins to struggle as hardliners seize the opportunity to criticize the embrace of capitalist practice. Divisions among the people and the Party threaten to send the country into a destructive civil war. With increased civil unrest threatening the administration, the People's Liberation Army, reporting to General Zheng near to the Russian border, go on high alert causing international fears that the stability of the region is in jeopardy. The crisis deepens and China's neighbours escalate perceived threat levels in preparation for the chaos to extend beyond China's borders.

Russia begins to mobilize her significant armed forces to reinforce their vast land border, preparing for the worst. Without warning Zheng's forces launch a surprise airborne landing on the Sakhalin Islands, capturing the vital, but undefended resource-rich island of Skira, claiming the island as historical Chinese territory by right. Russia prepares to wage war against a potentially vast Chinese ground assault on its mainland border.

Seeking international support in its conflict with China and realizing the difficulty of a full frontal assault against a prepared and aggressive People's Liberation Army, Russia extends a request of assistance to the U.S. Aware of its significant Marine forces based in Japan, Russia suggests that a surprise counter attack by the U.S. to liberate the island and deny the oil to the Chinese war machine would potentially deliver a knockout blow to China's aggressive ambitions in the region.

# INSTALLATION MAIN MENU

Insert the Operation Flashpoint®: Dragon Rising™ disc into your DVD drive. If AutoPlay is enabled, the Operation Flashpoint®: Dragon Rising™ launcher will appear. If it does not, browse to your DVD drive and run the 'Launcher' application.

Press the Install button on the launcher to begin installation and then simply follow the on-screen instructions. It is advisable to have no unnecessary programs running during installation.

Operation Flashpoint®: Dragon Rising™ requires the presence of both DirectX® 9.0c and AGEIA's PhysX™ on your system, and these will be automatically installed during installation.

Register your game online to obtain game hints and bonuses - visit: www.codemasters.co.uk/register.

### LAUNCHING THE GAME

#### Windows® Vista:

After installing the game, open the Games Explorer from within the Start menu, and simply double click the Operation Flashpoint®: Dragon Rising™ icon to launch the game. Other actions can be carried out by right-clicking this icon.

#### Windows® XP:

After installing the game, double click the game's icon on the Desktop. Alternatively, navigate to the Programs\Codemasters\Operation Flashpoint®: Dragon Rising™ folder in the Start menu.

#### CAMPAIGN GAME

The Campaign Game screen allows you to start or load saved progress from a previous campaign.

In the Dragon Rising campaign you take the role of both USMC infantry and Special Operations Forces fireteam leaders in a range of engagements against an airborne brigade from the People's Liberation Army of China

#### SINGLE MISSION

The Single Mission screen allows you to choose to play any mission individually that has been unlocked through campaign progress. Unlocked Fire Team Engagements and other additional downloadable content missions will also be available to select from this screen.

#### **MULTIPLAYER**

The multiplayer screen allows you to host or join multiplayer game sessions including Co-Operative campaign play, Fire Team Engagements and player-versusplayer engagement sessions.

#### **OPTIONS**

The options screen allows you to set specific Audio, Graphics, Profile and Controller Setup preferences.

#### **EXTRAS**

In the Extras screen you can view the Game Credits and enter Bonus Codes.

# GAME CONTROLS

### INFANTRY & COMMAND CONTROLS - XBOX 360 CONTROLLER

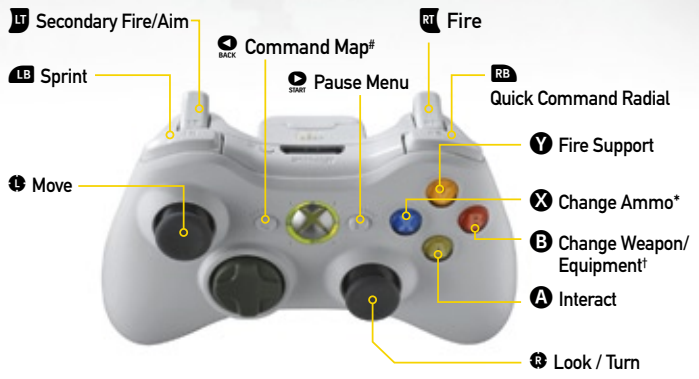

\*Hold to bring up menu.

† Tap to cycle through choices, hold to bring up menu. #Hold for objectives.

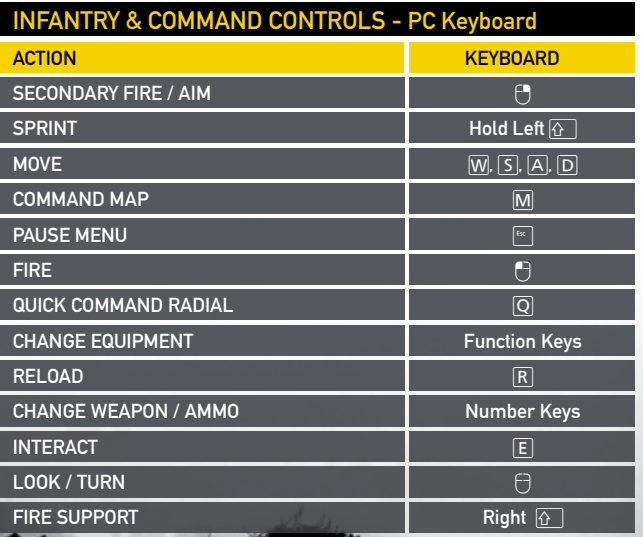

### ADDITIONAL CONTROLS

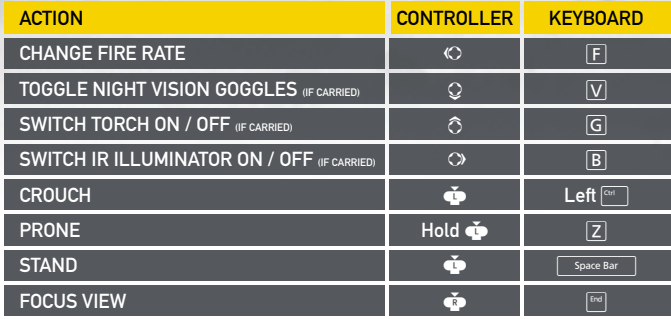

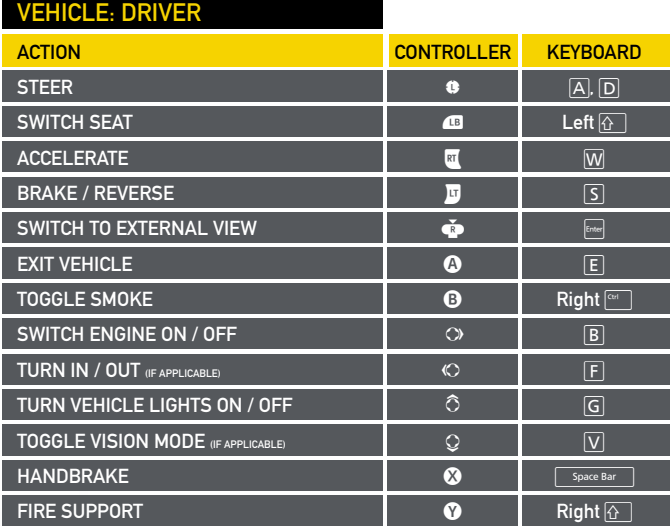

۶

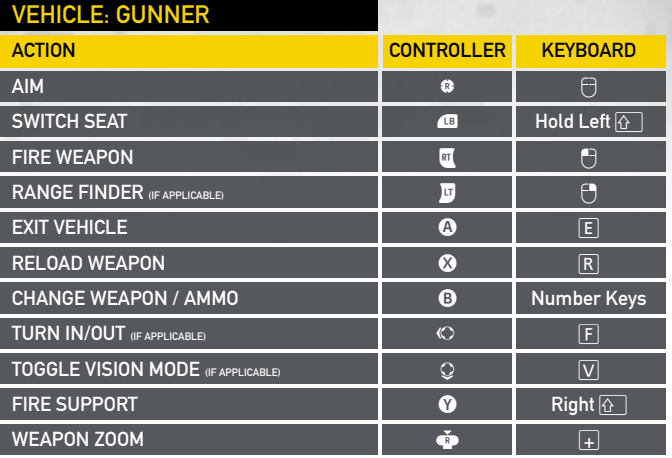

### VEHICLE: COMMANDER

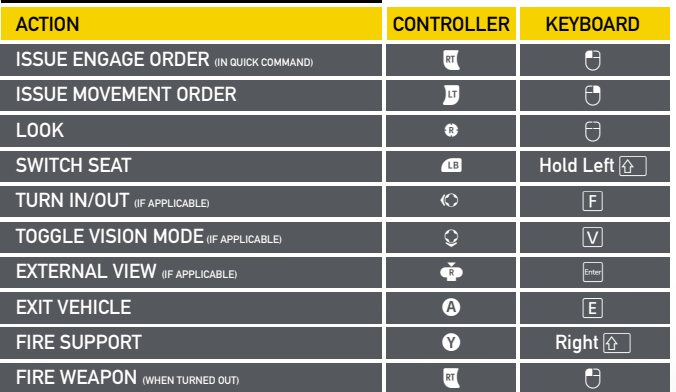

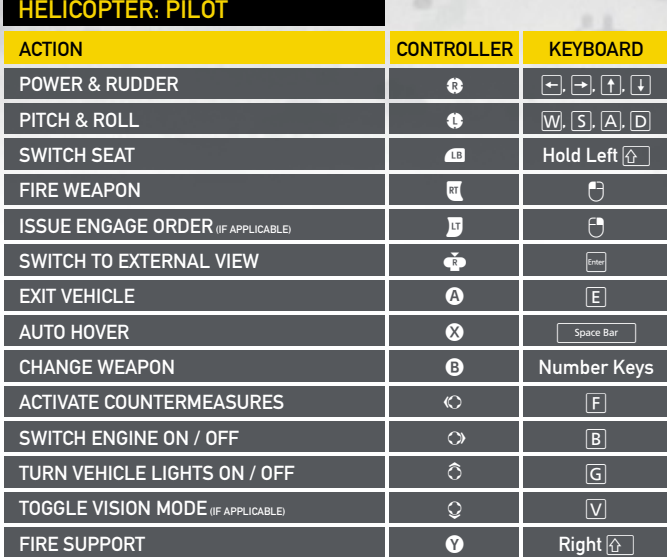

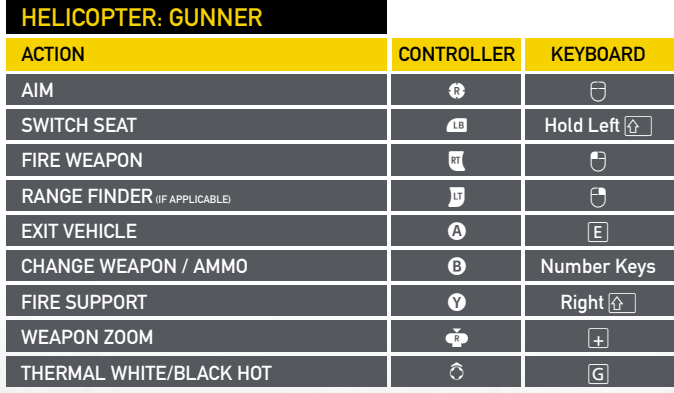

#### AUDIO

Adjust audio settings such as Effects, Speech and Ambient levels.

#### **GRAPHICS**

Adjust individual graphics settings such as Resolution and Gamma.

#### **CONTROLS**

Customize keyboard controls, and choose from different controller configurations, as well as controlling vibration settings, sensitivity, and orientation on the ground and in flight.

#### GAME OPTIONS

Toggle on-screen Rendezvous Points, Subtitles and Tutorial text.

#### RESTART MISSION

Restarts your current mission from the beginning.

#### LOAD LAST CHECKPOINT

Allows you to restart your mission from the last saved checkpoint.

#### QUIT GAME

Quits your current game and returns you to the Main Menu.

## PAUSE MENU PLAYING THE GAME

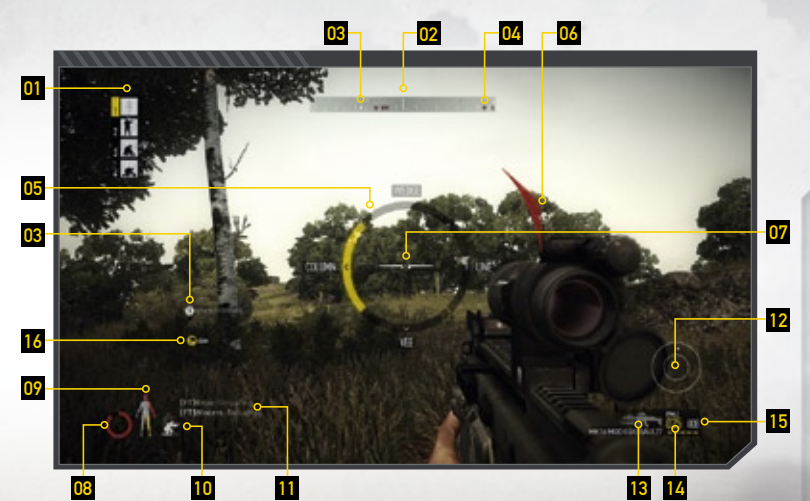

- 01 COMMAND TREE / FIRETEAM STATUS
- 02 **COMPASS**
- 03 OBJECTIVE INDICATOR
- 04 HOSTILE INDICATOR
- 05 QUICK-COMMAND RADIAL
- 06 HIT / WOUND DIRECTION INDICATOR
- 07 AIM INDICATOR
- 08 BLOOD STATUS INDICATOR
- 09 WOUND STATUS INDICATOR
- 10 STANCE INDICATOR
- 11 DIALOG / FEEDBACK PANEL
- 12 TETHER RADIUS INDICATOR
- 13 WEAPON SELECTION INDICATOR
- 14 ROUNDS REMAINING IN CURRENT CLIP
- 15 CLIPS REMAINING INDICATOR
- 16 RENDEZVOUS POINT INDICATOR

### OVERVIEW GETTING STARTED

#### CAMPAIGN PROGRESS **SCREEN**

On this screen you can track the overall progress of the campaign.

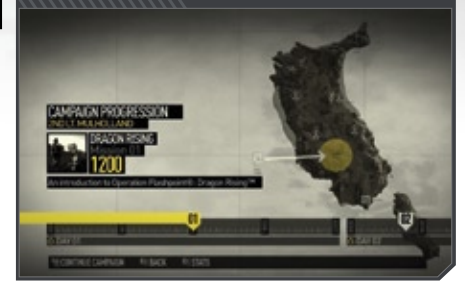

#### MISSION BRIEFING **SCREEN**

Before starting any mission, players are shown their objectives along with a satellite overview of the targeted mission area.

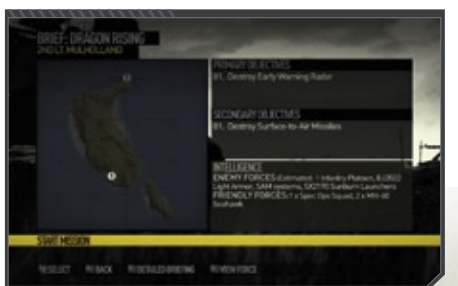

#### FORCE SUMMARY **SCREEN**

The Force Summary screen allows you to navigate through your echelon's available forces and inspect their makeup all the way down to the equipment used by each individual soldier.

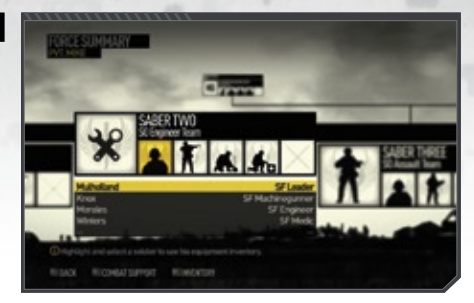

#### SOLDIER LOADOUT **SCREEN**

The Soldier Loadout screen allows you to view the detailed equipment loadout of any soldier that you currently have selected.

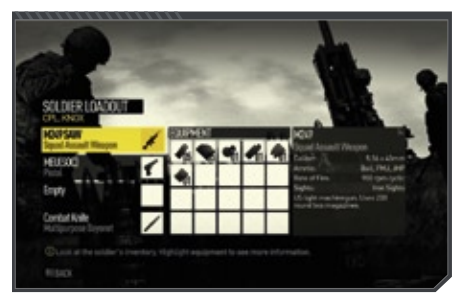

#### MOVEMENT

Key to survival in the battleground is using the terrain and environment to your advantage. This is achieved by moving your character, using cover and position.

Moving your character is achieved by using the  $\overline{W}$ ,  $\overline{S}$ ,  $\overline{A}$  and  $\overline{D}$  keys. Pressing  $\overline{W}$ will make your character move forward in the direction you are facing. The mouse controls the direction your character is facing. Combining these controls allows you to manoeuvre the character to perform the full range of movement.

You also have the ability to move at different speeds, you may sprint short distances by pressing and holding left  $\boxed{\hat{\Omega}}$  however this ability is limited, you will begin to slow and your breathing become laboured if you sprint for too long.

#### CHANGING STANCE

In exploring the world you are aided by the ability to use several modes of movement. These are known as stances. By pressing left [ $\frac{1}{2}$ ] you will cause your character to go into a crouch mode, if you press  $\boxed{Z}$  your character will go prone, and pressing  $\sqrt{\frac{2}{n}}$  space Bar will return you to standing.

#### **INTERACTION**

When you are able to interact with an object, such as a door or vehicle, an indicator [grasping hand icon] will appear on screen. Press  $\boxed{E}$  to perform the action highlighted. Some objects may have multiple interactions available, such as the different positions you may occupy on a vehicle.

#### COMBAT

Firing your weapon is achieved by pressing  $\Box$ . You may fire the weapon without aiming but the accuracy of your shots will be reduced, to aim press and hold  $\Box$ . In aim you will gain a greater degree of accuracy and gain the benefit of any scope or aiming device attached to the weapon.

To reload your weapon press  $\overline{R}$ , if you wish to change the weapon you are using press the number keys. Some weapons have different rates of fire or ammunition types. To change the fire mode on a weapon, press  $\mathsf{F}$ .

To select a different ammo type - e.g. attached grenade launchers on certain rifles - press the same number key already selected (e.g. if you have equipped a rifle by pressing 2, then pressing 2 again will change to the attached grenades).

Explosive weapons such as hand grenades cannot be aimed, and pressing  $\Box$  will perform a secondary fire action such as throwing underarm.

#### **MISSIONS**

A campaign is a series of military operations listed as missions in the campaign screen. These missions focus upon a set of key objectives which, if successfully completed, progress the campaign.

#### **OBJECTIVES**

How you complete your mission and what tactics you use is in your hands, the missions within Operation Flashpoint ultimately require you to complete the military objectives. To assist you in identifying and locating these objectives, they are marked on the compass and within the world itself. The gray dots on the compass located at the top of the screen indicate the direction in which an objective is located.

#### RV POINTS

The Rendezvous points will appear only in Normal and Experienced difficulty modes. They are there to help guide you to suitable areas of cover to use to your advantage. To turn off the RV points simply access the Game Options from within the Pause Menu.

# COMMAND SYSTEM BASIC TACTICS

#### QUICK COMMAND RADIAL

In the heat of combat it is not always practical to plan complex orders and tactics, the quick command radial allows you to issue instant orders to your men. The radial is context driven allowing you to look at a location or target and see the orders most appropriate to them. The quick command radial allows you to issue orders within your immediate vicinity up to 1 kilometre, more complex and long range orders should be issued using the command map.

To access the radial, press  $\overline{Q}$ . While it is open you may look around, the orders available will instantly update to what or where you are looking. To select a command press  $\overline{W}$ ,  $\overline{S}$ ,  $\overline{A}$ ,  $\overline{D}$ , the order will immediately be issued to your men, press  $\overline{Q}$  again to close the radial.

Some options, marked with a yellow arrow, will bring up secondary rings of the command radial. These will give you access to alternate commands or allow you to specify how you wish a command to be executed.

#### SELECTING UNIT TO COMMAND

Units under your command are shown in the unit list in the top left hand corner of the screen. While you are using the command radial you can issue orders to your whole unit or to individual soldiers. To change who you are issuing an order to simply use the number keys to select.

You can also press  $F$  to quickly toggle / select the entire fireteam under your control. If you are a squad leader you can also press once more to toggle ordering to your entire squad. Pressing  $F$  again one final time will return to your original selection.

As you progress through Operation Flashpoint, you will develop your own tactics and strategies, to assist you this section explains some of the basic principles of infantry combat tactics.

#### FORMATIONS

When moving through hostile territory, using formations to position your men allows you to maximize your coverage and chance to see the enemy first. Formations determine which way your men are looking and also where their weapons are focused. Here are two of the core formations you will use.

The most basic formation is the line. This places all your firepower to your front and is a good formation to engage an enemy directly ahead of your position. On the negative side, it provides little cover to your flanks and presents the whole of your unit to the enemy.

The wedge formation allows you to present your firepower in a 180° angle to your front. When moving into an area where you suspect there may be enemy troops, this formation allows you to maximize your chance to spot them and react quickly.

#### SUPPRESSING FIRE

Movement under fire is difficult and risky, one of the ways to minimize the danger to your unit is to lay down suppression fire against the enemy. By using some of your men to suppress the enemy, you will make the incoming fire less accurate and lower the weight of fire. This often takes the form of a basic 'fire & movement' tactic known as 'bounding'.

To perform a bounding move, move your unit in two halves. The first half runs forward while the second half fire, in automatic or semi-automatic mode, to suppress the enemy. When the first half reaches cover, they suppress the enemy allowing the other half to move up. The two halves alternate this manoeuvre, 'bounding' in leaps past each other while the other gives covering fire, until you reach your destination.

#### **MORALE**

Your men and those of the enemy are not mindless robots. Sustained enemy fire, getting pinned and losing friends all have an affect on your men. Push them too hard and expose them to suicidal situations and they will begin to hesitate to follow your commands. Ultimately they may reach breaking point and refuse orders or run. The same is true of the enemy; if you place them under sustained pressure you may break them.

### FLANKING

Often direct frontal attack on an enemy is not the best option, particularly if they are in a well defended position or you have to cross open ground to reach them. In these situations flanking the enemy to gain an advantage is the better tactic.

Flanking is a manoeuvre during which your unit moves around an enemy position to gain a better firing line on the enemy and negate any advantage his position has.

If, for example, a unit was facing an enemy positioned behind a long wall, the unit could flank round them to a position parallel to the wall, looking down its length. Now the cover of the wall no longer holds an advantage to the enemy.

#### ASSAULTING

In missions it is frequently the objective to take territory and tactical positions from the enemy. In many cases good tactics and application of your firepower will eliminate or drive off your enemy allowing you to control the battlefield.

There will be, however, occasions where the enemy is too dug in or just outright stubborn to abandon its position. In these situations an assault is the only option.

Assaulting is risky and exposes your unit to close range enemy fire, but where the balance of forces is in your favour the brutal application of superior fire power in a rapid attack will allow you to overrun and eliminate a position.

#### **FIRE SUPPORT**

In order to complete your mission objectives USMC command will sometimes provide fire support missions to your unit. As the war rages across a wide front you will rarely receive dedicated use of the artillery or close air support active in the war zone. Instead you will be given a small number of 'fire missions' which you may call at any time against targets you identify. Use these fire missions wisely; they are devastating to the enemy when used at the right moment.

Fire support is called in via the quick command radial, accessed by pressing right  $\boxed{\hat{\theta}}$ . Direct your view to look at the destination of the air strike or artillery. Select fire support on the radial using  $\overline{w}$ ,  $\overline{s}$ ,  $\overline{A}$ ,  $\overline{D}$  and then select the type of strike you would like to use.

Fire support can be called against both locations and specific enemy units.

#### 5 TIPS FOR SURVIVAL

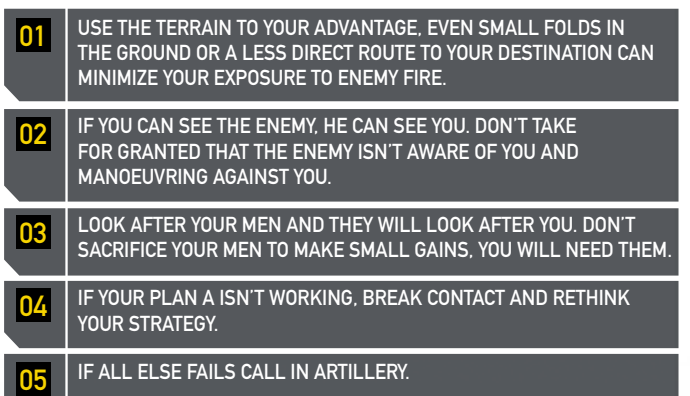

#### CONNECTING

Online portions of the game are broadband only. You must connect through a DSL, cable modem, higher speed internet connection, a Local Area Network (LAN) or a Wireless Local Area Network (WLAN) in order to play online.

In order to get online, several additional items are required, including a subscription to an Internet service provider, a network device, and a WLAN access point (for wireless networks).

In order to participate in Online play you must first create an account. You will be prompted to do this after selecting to play Online from the Multiplayer menu. When you have entered your details your account will be created for you. You can then login to this account whenever you want to play online.

#### MULTIPLAYER SET-UP

Operation Flashpoint: Dragon Rising offers multiplayer functionality either Online or over LAN for you PC.

To join or host a multiplayer game, select Multiplayer from the main menu and choose Online or LAN. From here you will be able to choose whether you wish to create a game or join one. If you wish to create a game, select Create Server and you will be presented with a further screen where you will be able to choose all the details of the game you wish to host, including game mode, and much more.

If you wish to join someone else's game, you should select Browse Servers. Here you can select the type of game you are looking for, sorting and filtering by conditions such as Host name, game mode, map and number of players. Once you have found a game you wish to join simply highlight and select to join.

### MULTIPLAYER **MULTIPLAYER GAME MODES** CO-OP MODES

#### SINGLE MISSION

Here you can select any of the campaign missions you have already completed, set it up as a self contained game and host. Up to 3 players may join you in the mission as part of your unit. This mode allows you to jump straight to your favourite missions and enjoy them with friends.

#### **CAMPAIGN**

The main campaign from the game can be played from the beginning as a co-op experience. Set up your server, invite friends and progress through the campaign, mission to mission.

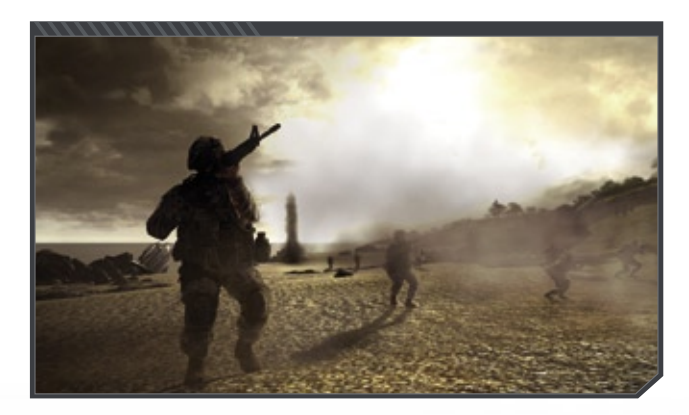

## PLAYER VS PLAYER MODES

#### ANNIHILATION

This is the straightforward core team game play mode. In this mode players form two balanced teams who engage each other near a key tactical location. Players have access to AI units and all the equipment generally available in single player.

The teams begin at opposite ends of a host selected map and simply advance to contact, once engaged the two teams have a pre-selected period of time to eliminate the enemy or a pre-selected score to reach.

#### INFILTRATION

Infiltration is based around a game of hunter / hunted in which one small team of players take on the role of a special forces team, while a second much larger team play the role of a defence force. In this mode players form two balanced teams who engage each other near a key tactical location. The opposing team must hunt down and destroy the infiltration team, preventing them from penetrating the base and destroying the objective.

#### **THE CODEMASTERS SOFTWARE COMPANY LIMITED SOFTWARE LICENSE AGREEMENT & WARRANTY**

IMPORTANT - READ CAREFULLY: THE ACCOMPANYING PROGRAM (WHICH INCLUDES COMPUTER SOFTWARE PROGRAM, THE MEDIA AND RELATED DOCUMENTATION IN PRINTED OR ELECTRONIC FORM) IS LICENSED TO YOU ON THE TERMS SET FORTH BELOW, WHICH CONSTITUTES A LEGAL AGREEMENT BETWEEN YOU AND THE CODEMASTERS SOFTWARE COMPANY LIMITED. ("CODEMASTERS"). BY USING THE PROGRAM, YOU AGREE TO BE LEGALLY BOUND BY THE TERMS OF THIS AGREEMENT WITH CODEMASTERS.

THE PROGRAM is protected by the copyright laws of the United States, international copyright treaties and conventions and other laws. The Program is licensed, and not sold, and this Agreement confers no title or ownership to the Program or any copy thereof.

- 1. Limited Use License. Codemasters grants you the non-exclusive, nontransferable, limited right and license to use one copy of the Program solely for your personal use.
- 2. Ownership. All intellectual property rights in and to the Program (including but not limited to video, audio and other content incorporated therein) and title to any and all copies thereof are owned by Codemasters or its licensors, and you receive no right or interest therein other than the limited license in paragraph 1 hereof.

YOU SHALL NOT

\* Copy the Program.

- \* Sell, rent, lease, license, distribute or otherwise transfer or make available to any other person the Program, in whole or in part, or use the Program or any part thereof in any commercial context, including but not limited to use in a service bureau, "cyber cafe", computer gaming center or any other commercial location in which multiple users may access the Program. Codemasters may offer a separate Site License Agreement to permit you to make the Program available for commercial use; see the contact information below.
- \* Reverse engineer, derive source code, modify, decompile, disassemble, or create derivative works of the Program, in whole or in part.
- \* Remove, disable or circumvent any proprietary notices or labels contained on or within the Program.
- \* Export or re-export the Program or any copy or adaptation in violation of any applicable U.S. export restrictions or other laws or regulations.

LIMITED WARRANTY. Codemasters warrants to the original consumer purchaser of the Program that the recording medium on which the Program is recorded will be free from defects in material and workmanship for 90 days from the date of purchase. If the recording medium of a product is found defective within 90 days of original purchase, Codemasters agrees to replace, free of charge, such product within such period upon its receipt of the Product, postage paid, with proof of the date of purchase, as long as the Program is still being manufactured by Codemasters. In the event that the Program is no longer available. Codemasters retains the right to substitute a similar program of equal or greater value. This warranty is limited to the recording medium containing the Program as originally provided by Codemasters and is not applicable and shall be void if the defect has arisen through abuse, mistreatment, or neglect. Any implied warranties prescribed by statute are expressly limited to the 90-day period described above.

EXCEPT AS SET FORTH ABOVE, THIS WARRANTY IS IN LIEU OF ALL OTHER WARRANTIES, WHETHER ORAL OR WRITTEN, EXPRESS OR IMPLIED, INCLUDING ANY WARRANTY OF MERCHANTABILITY, FITNESS FOR A PARTICULAR PURPOSE OR NON-INFRINGEMENT, AND NO OTHER REPRESENTATIONS OR CLAIMS OF ANY KIND SHALL BE BINDING ON OR OBLIGATE CODEMASTERS.

When returning the Program for warranty replacement please send the original product disks only in protective packaging and include: (1) a photocopy of your dated sales receipt; (2) your name and return address

typed or clearly printed; (3) a brief note describing the defect, the problem(s) you encountered and the system on which you are running the Program; (4) if you are returning the Program after the 90-day warranty period, but within one year after the date of purchase, please include check or money order for \$15 U.S. currency per CD or floppy disk replacement. Note: Certified mail recommended

#### Send to: Warranty Replacements,

Codemasters Inc., P.O. Box 11359 Burbank, CA 91510-1359.

LIMITATION ON DAMAGES. IN NO EVENT WILL CODEMASTERS BE LIABLE FOR SPECIAL, INCIDENTAL OR CONSEQUENTIAL DAMAGES RESULTING FROM POSSESSION, USE OR MALFUNCTION OF THE PROGRAM, INCLUDING DAMAGES TO PROPERTY, LOSS OF GOODWILL, COMPUTER FAILURE OR MALFUNCTION AND, TO THE EXTENT PERMITTED BY LAW, DAMAGES FOR PERSONAL INJURIES, EVEN IF CODEMASTERS HAS BEEN ADVISED OF THE POSSIBILITY OF SUCH DAMAGES. CODEMASTER'S LIABILITY SHALL NOT EXCEED THE ACTUAL PRICE PAID FOR THE LICENSE TO USE THIS PROGRAM. SOME STATES/COUNTRIES DO NOT ALLOW LIMITATIONS ON HOW LONG AN IMPLIED WARRANTY LASTS AND/OR THE EXCLUSION OR LIMITATION OF INCIDENTAL OR CONSEQUENTIAL DAMAGES, SO THE ABOVE LIMITATIONS AND/OR EXCLUSION OR LIMITATION OF LIABILITY MAY NOT APPLY TO YOU. THIS WARRANTY GIVES YOU SPECIFIC LEGAL RIGHTS, AND YOU MAY HAVE OTHER RIGHTS WHICH VARY FROM JURISDICTION TO JURISDICTION.

TERMINATION. Without prejudice to any other rights of Codemasters, this Agreement will terminate automatically if you fail to comply with its terms and conditions. In such event, you must destroy all copies of the Program and all of its component parts.

U.S. GOVERNMENT RESTRICTED RIGHTS. The Program and documentation have been developed entirely at private expense and are provided as "Commercial Computer Software" or "restricted computer software." Use, duplication or disclosure by the U.S. Government or a U.S. Government subcontractor is subject to the restrictions set forth in subparagraph (c) (1)(ii) of the Rights in Technical Data and Computer Software clauses in DFARS 252.227-7013 or as set forth in subparagraph (c)(1) and (2) of the Commercial Computer Software Restricted Rights clauses at FAR 52.227- 19, as applicable. The Contractor/Manufacturer is Codemasters Inc., P.O. Box 11359 Burbank, CA 91510-1359.

INJUNCTION. Because Codemasters would be irreparably damaged if the terms of this Agreement were not specifically enforced, you agree that Codemasters shall be entitled, without bond, other security or proof of damages, to appropriate equitable remedies with respect to breaches of this Agreement, in addition to such other remedies as Codemasters may otherwise have under applicable laws.

INDEMNITY. You agree to indemnify, defend and hold Codemasters, its partners, affiliates, contractors, officers, directors, employees and agents harmless from all damages, losses and expenses arising directly or indirectly from your acts and omissions to act in using the Product pursuant to the terms of this Agreement.

MISCELLANEOUS. This Agreement represents the complete agreement concerning this license between the parties and supersedes all prior agreements and representations between them. It may be amended only by a writing executed by both parties. If any provision of this Agreement is held to be unenforceable for any reason, such provision shall be reformed only to the extent necessary to make it enforceable and the remaining provisions of this Agreement shall not be affected. This Agreement shall be construed under California law as such law is applied to agreements between California residents entered into and to be performed within California, except as governed by federal law and you consent to the exclusive jurisdiction of the state and federal courts in Los Angeles, California.

#### **If you have any questions concerning this license, you may contact Codemasters at:**

The Codemasters Software Company Limited, PO Box 6, Royal Leamington Spa, Warwickshire, CV47 2ZT, United Kingdom. Tel: +44 1926 816000 Fax: +44 1926 817595

### CUSTOMER SUPPORT

#### Codemasters Website

#### www.codemasters.com

Codemasters' website contains game patches, FAQs and an online version of our technical support knowledgebase. It also has a technical support request form that you can use to request assistance with this or any other Codemasters game.

#### Email

#### custservice@codemasters.com

Please include your Dxdiag.txt file with a description of your problem. To do this with Windows XP click on 'Start', then 'Run' or with Windows Vista click the Windows button and use the search box. Now type DXDIAG and click 'Ok'. This will display the DirectX Diagnostics screen. To send the results, simply click the "SAVE ALL INFORMATION" button and save this as a text (.txt) file. Now attach this file to your email.

Email support is provided 7 days a week.

#### Telephone / Fax

Before calling, ensure that you have checked our website for a possible solution and have read the Operation Flashpoint®: Dragon Rising™ help file which can be found on the Operation Flashpoint®: Dragon Rising™ DVD-ROM.

To access the help file:

- 1. Double-click on "MY COMPUTER" on your Windows Desktop.
- 2. Right-click on your DVD-ROM drive.
- 3. Left-click on "EXPLORE".

4. Double-click on "README.TXT".

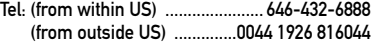

Please ensure that you are in front of your PC before calling. Your PC should also be on and in a running state (i.e. not having just crashed). Calls may be recorded for training purposes.

#### Codemasters Postal Address

Customer Services, Codemasters Software Ltd, PO Box 6, Royal Leamington Spa, Warwickshire, CV47 2ZT, United Kingdom.